## **Schritt 1: Itslearning im Browser** aufrufen:

• https://sh.itslearning.com aufrufen und ''Mit schule-sh anmelden'', die Zugangsdaten eingeben und einloggen

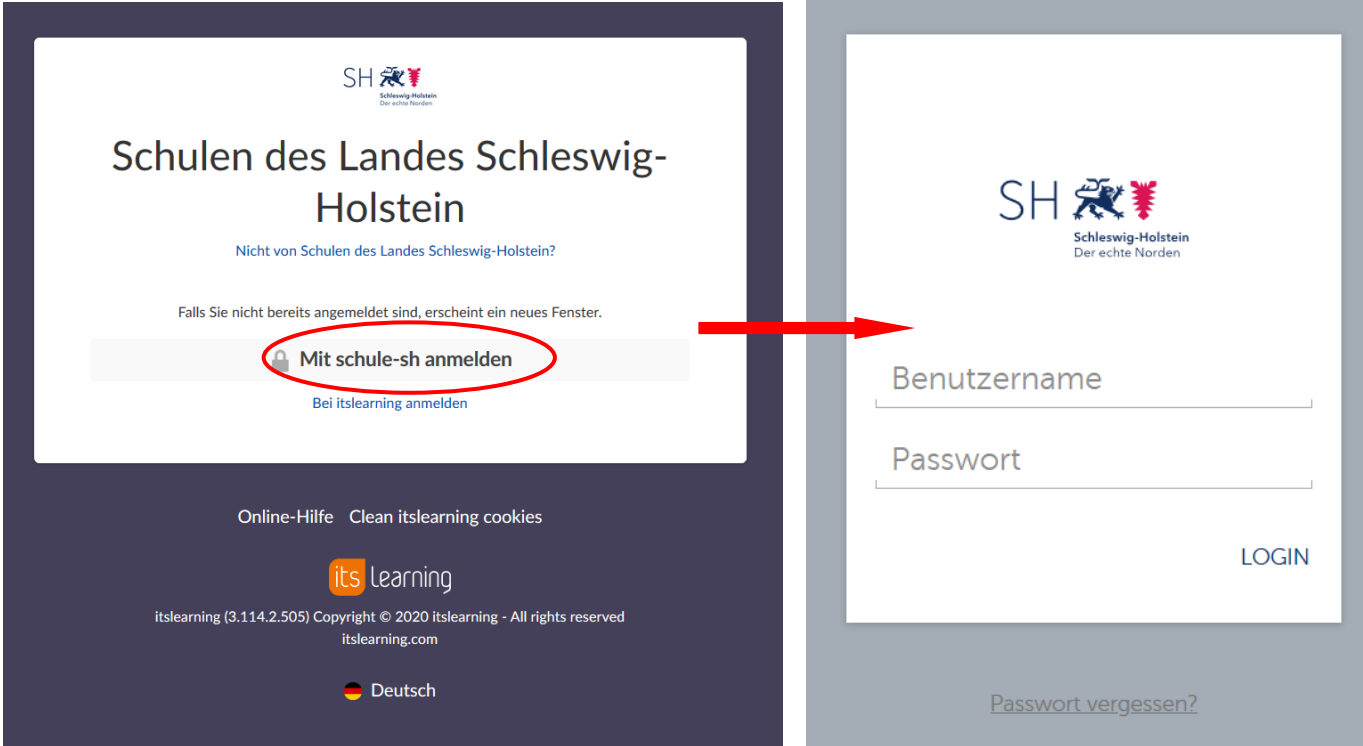

• Login erfolgreich!?

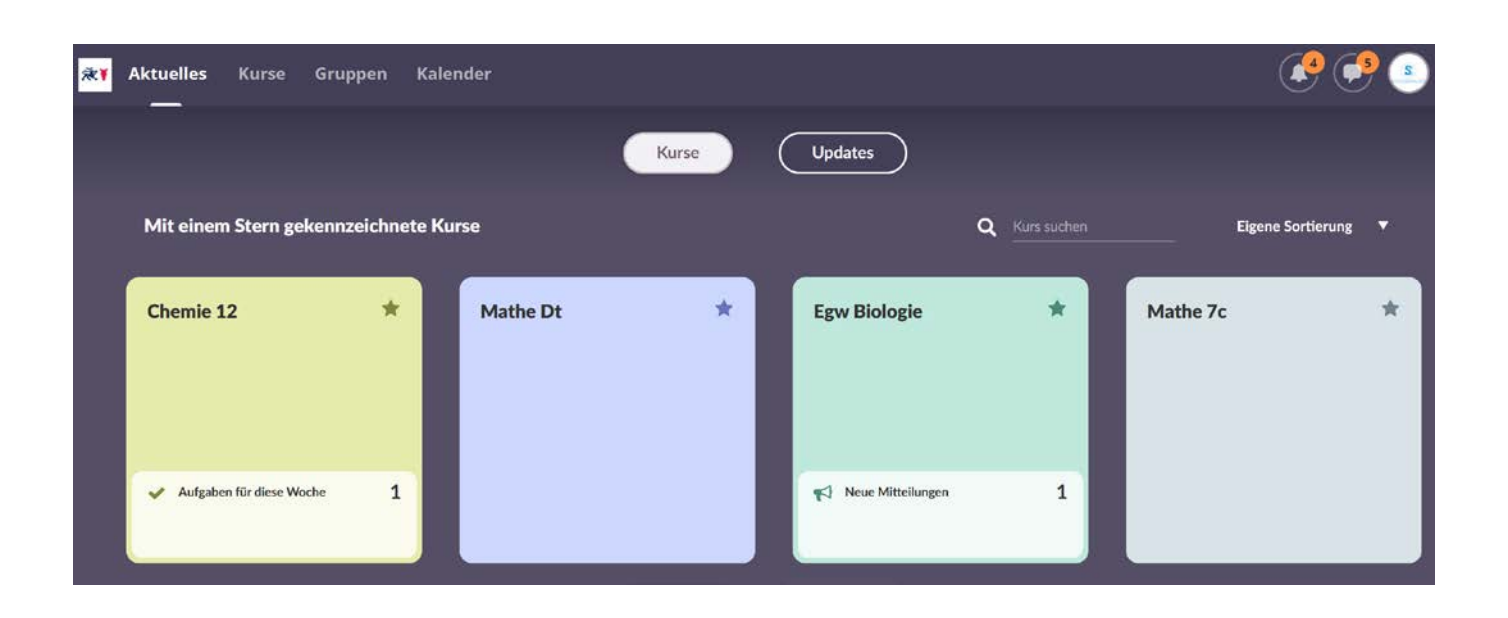

## **Per App:** App *itslearning* installieren

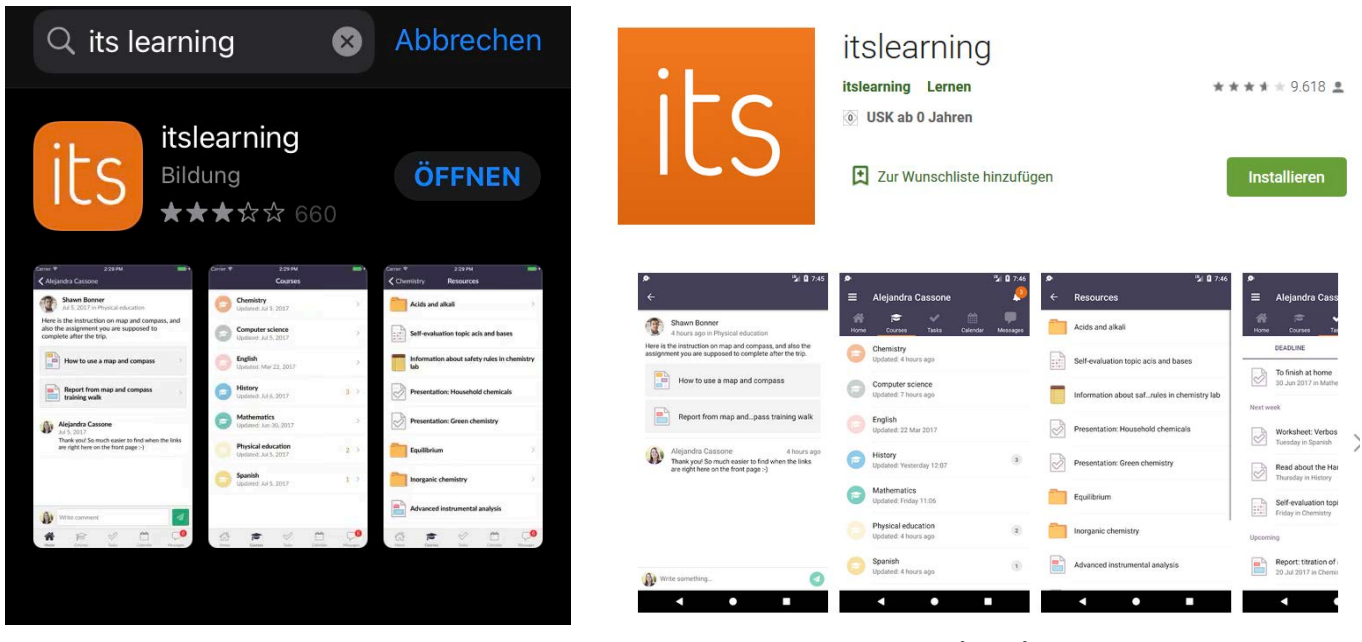

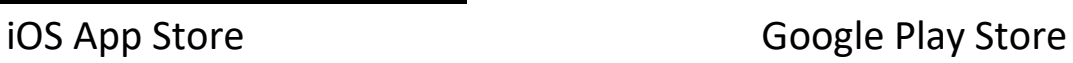

## **App öffnen:**

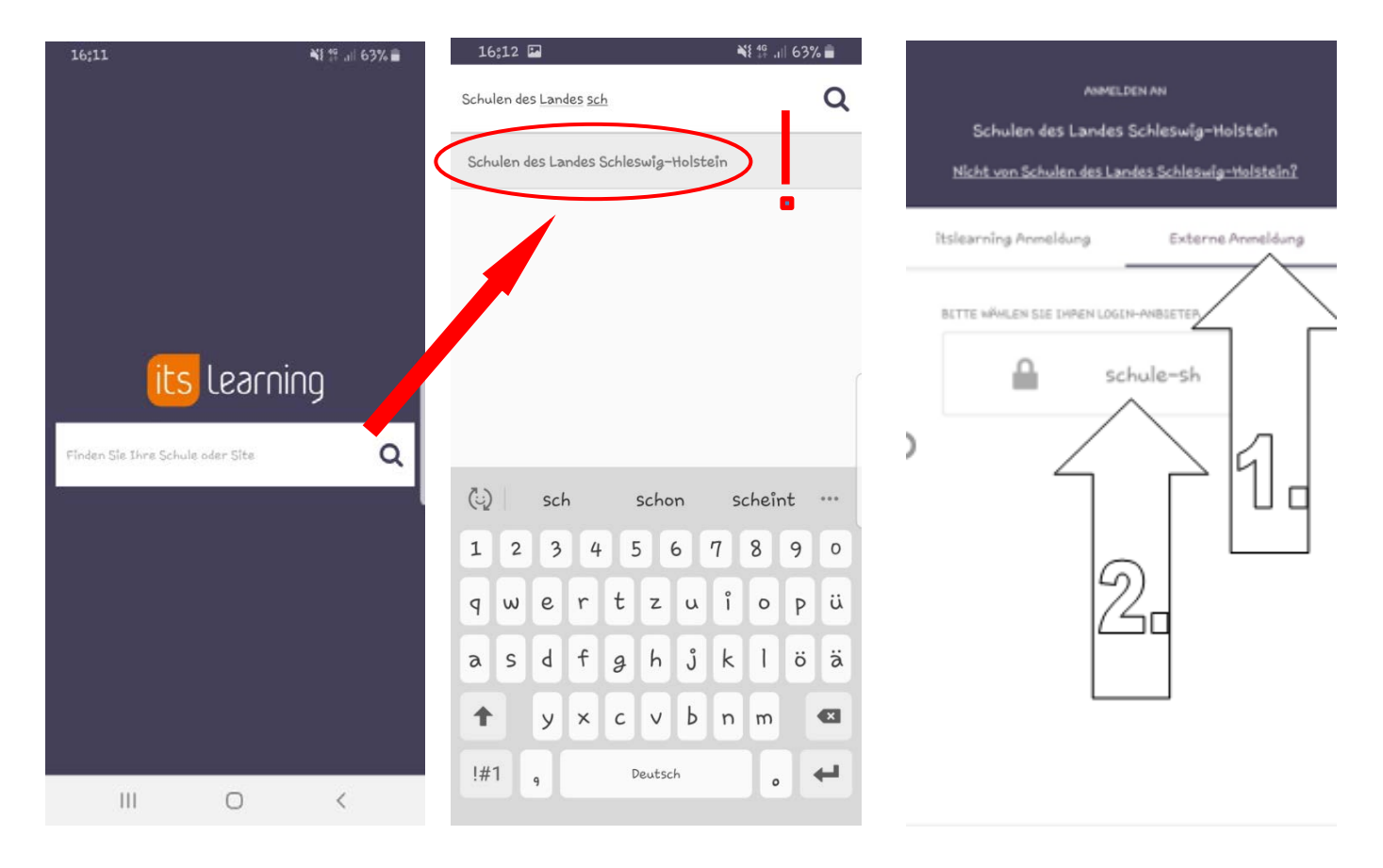